CAPÍTULO 1.

# MÓDULO ST\_VENTO

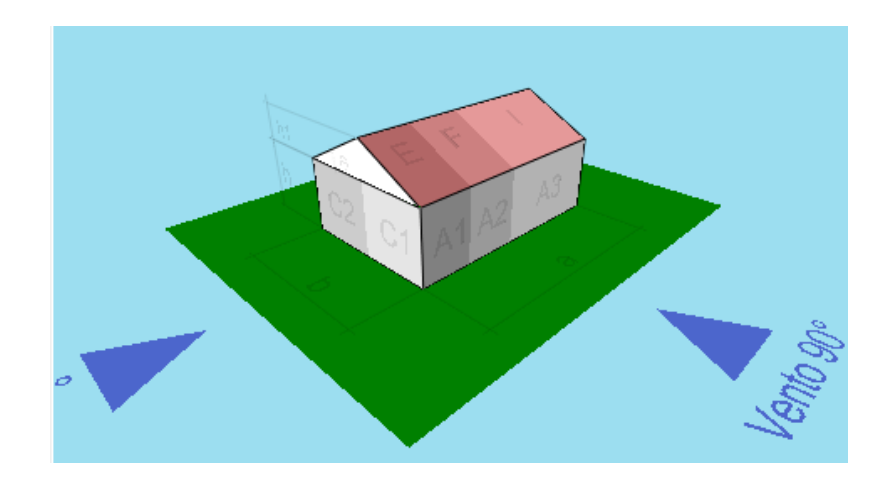

# **CAPÍTULO 1 – ST\_VENTO: AÇÃO DO VENTO EM EDIFICAÕES**

# **1.1 INTRODUÇÃO**

O **ST\_Vento** é um módulo que baseado nas dimensões da edificação bem como nas áreas de aberturas, calcula os coeficientes de pressão, externos e internos, a pressão dinâmica do vento e distribui na estrutura conforme os procedimentos **NBR 6123:1988**: Forças devido ao vento em Edificações

## **1.2 ST\_Vento**

Para as estruturas planas do mCalc 3D e Modelador de Prédios é possível determinar a ação do vento através do módulo **ST\_Vento**.

Ao clicar no botão **Determinar** no campo da Pressão Dinâmica, automaticamente carrega-se o módulo **ST\_Vento** que importa as dimensões da edificação, as quais foram declaradas pelo usuário na etapa da Geometria.

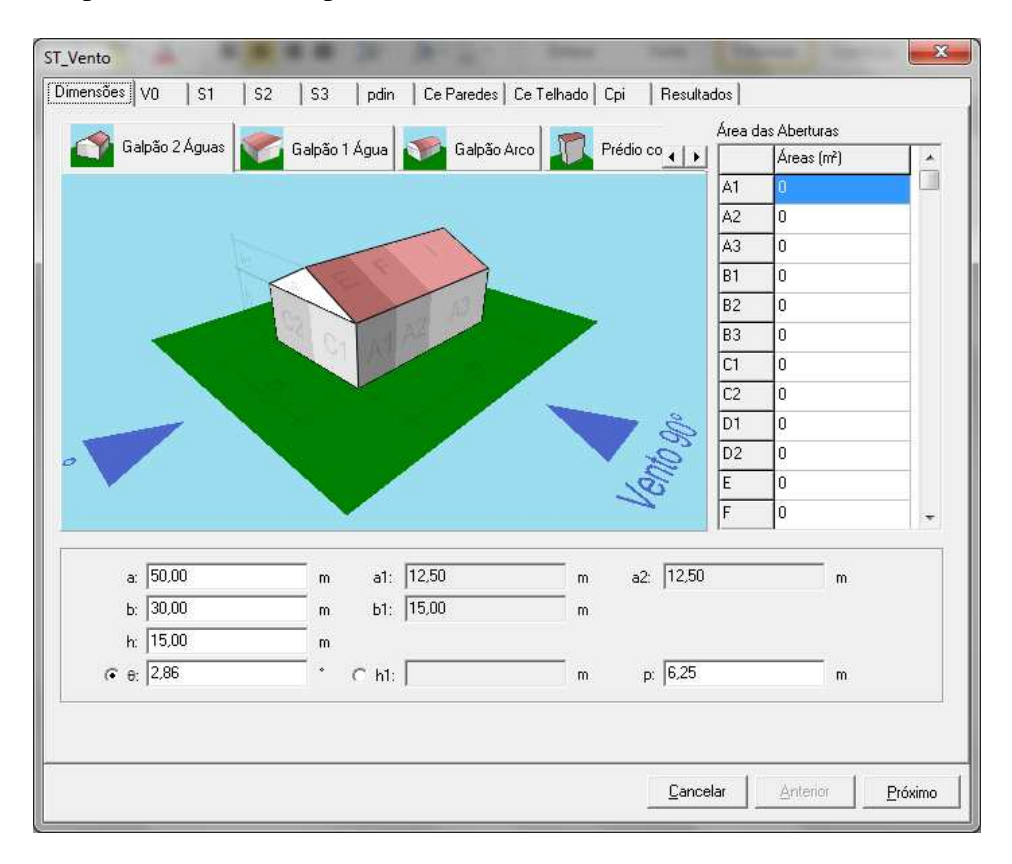

As dimensões a, b, h,  $\Theta$ , e p são destacadas no desenho clicando-se sobre o campo correspondente.

Ainda nesta janela deverão ser editadas as áreas das aberturas para determinação dos coeficientes de pressão interna. Da mesma forma, as regiões A1, A2,... são destacadas no desenho quando clica-se com o mouse sobre elas.

A próxima etapa a ser preenchida no módulo de vento do **ST\_Vento** é a obtenção da velocidade básica do vento (Vo).

Clica-se sobre o mapa das isopletas indicando a região onde está a edificação a ser projetada.

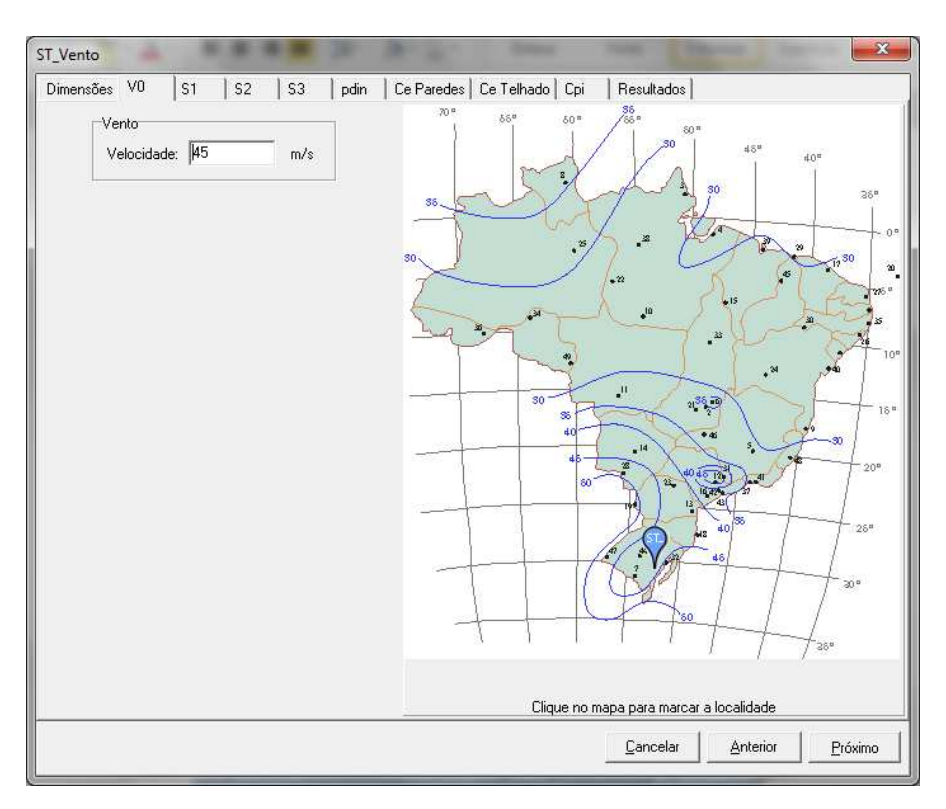

Clicando em próximo determina-se o fator S1 que depende da topografia da região.

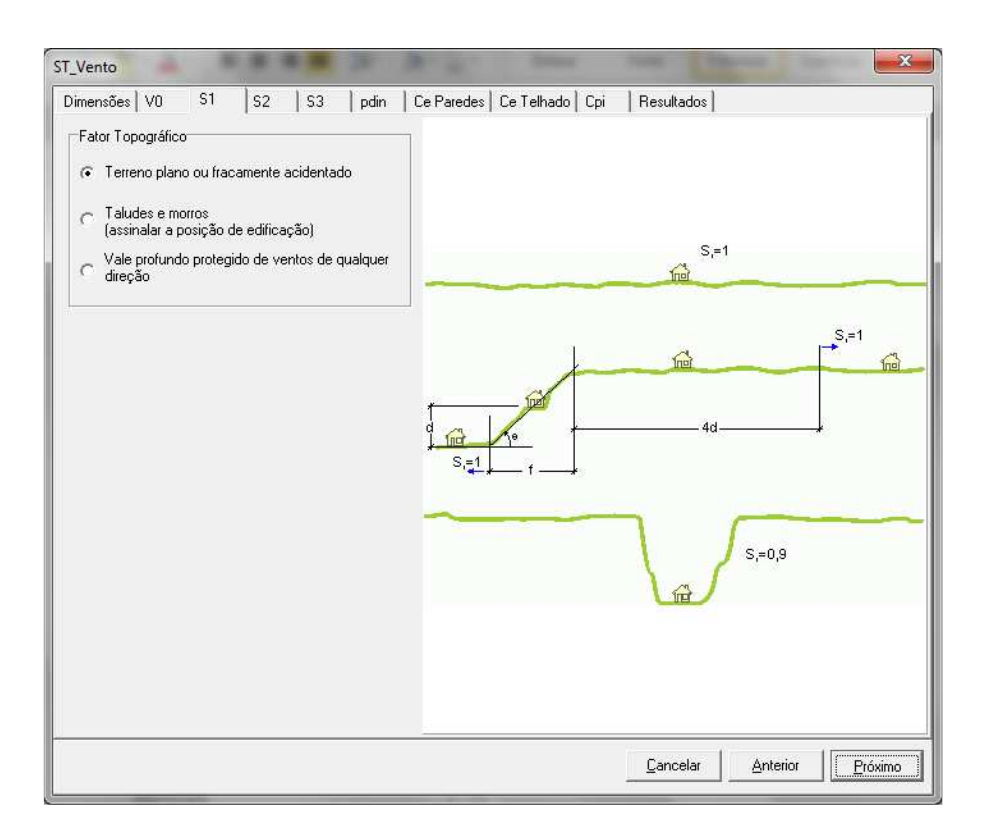

O próximo fator a determinar é o S2 que depende da rugosidade do terreno, da altura da edificação e de suas dimensões em planta:

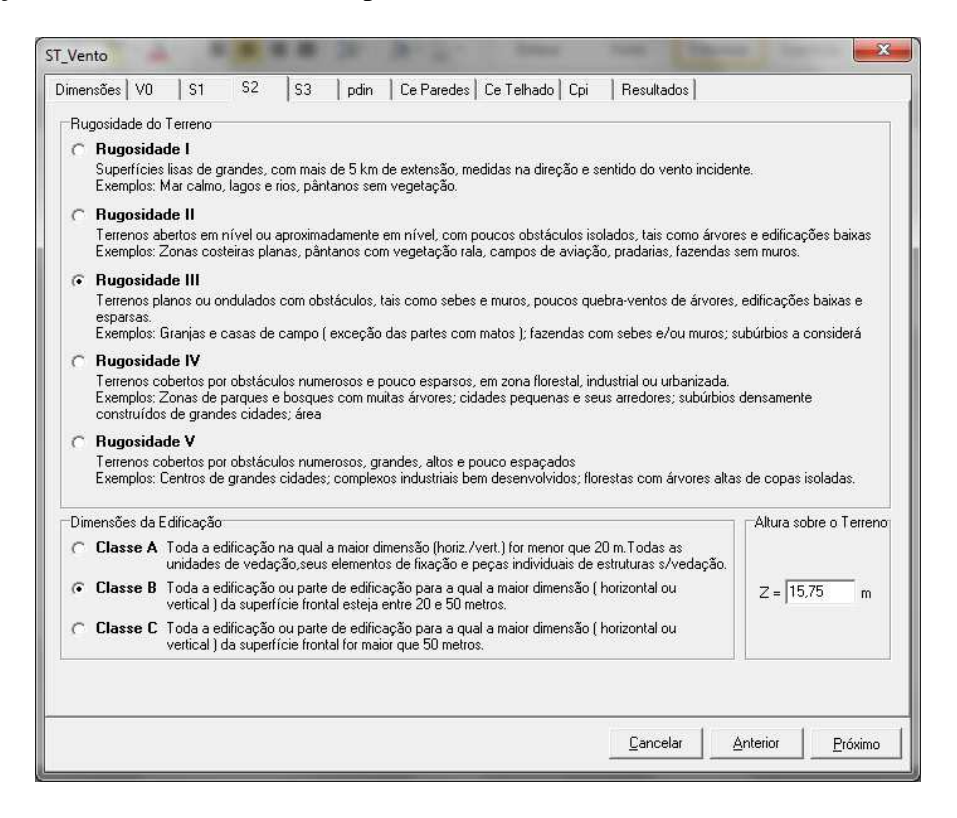

O fator S3 dependerá do grupo em qual a edificação se encaixe:

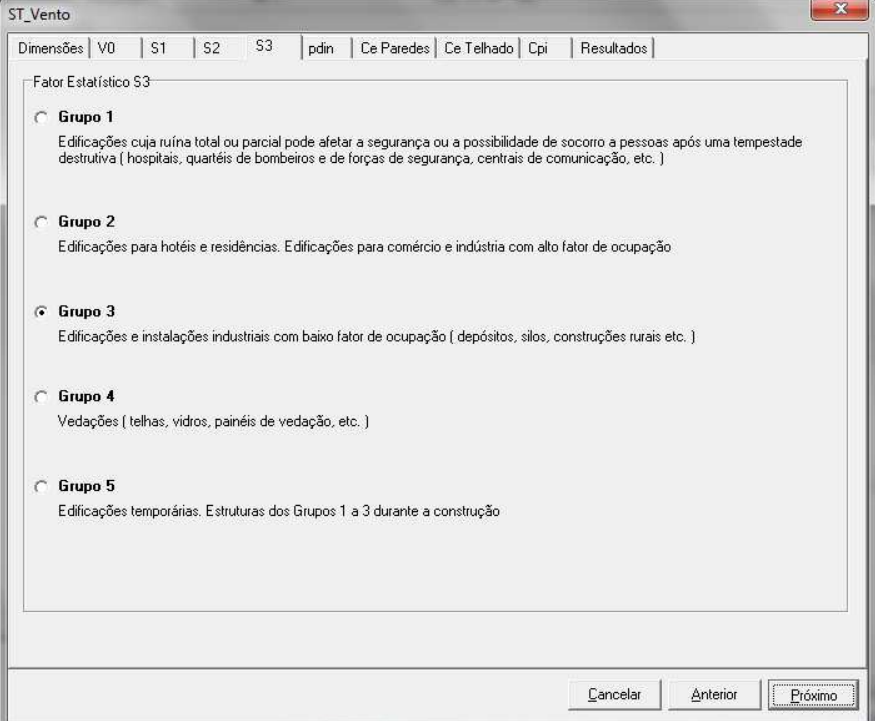

A partir da velocidade básica do vento e dos fatores S1, S2 e S3 é determinada a velocidade característica do vento  $(V_k)$  e finalmente a pressão dinâmica ( $p_{din}$ ).

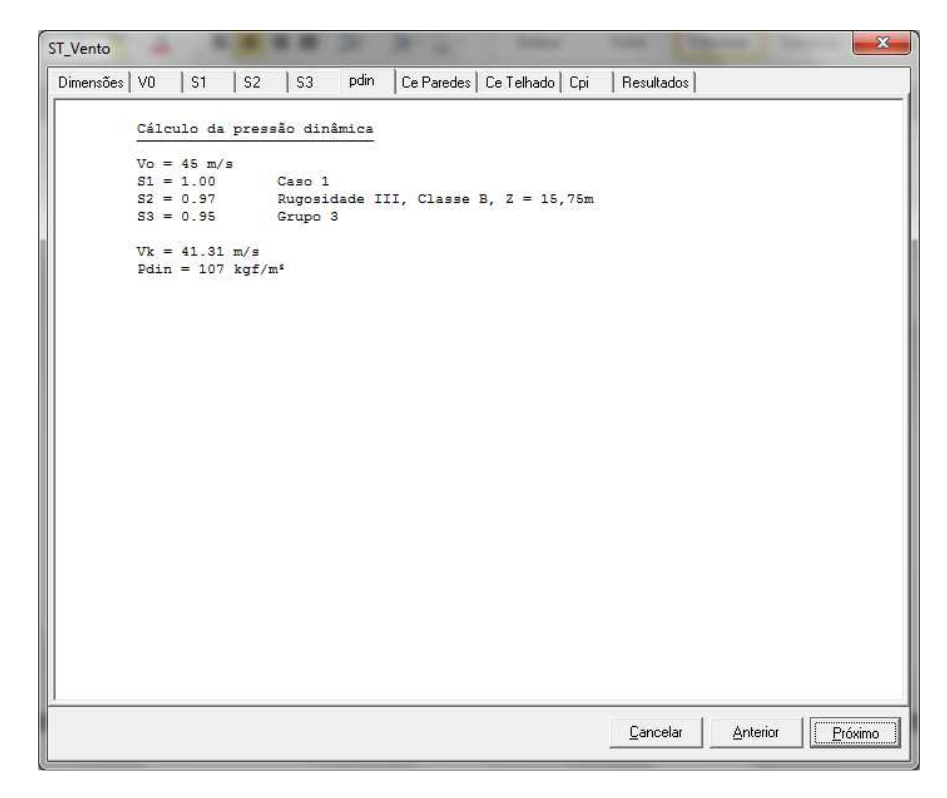

Em seguida, são apresentados os coeficientes de forma externos das paredes e dos telhados.

No caso de terças de fechamento lateral os valores de Ce 90º e Ce 0º serão obtidos a partir de Ce paredes:

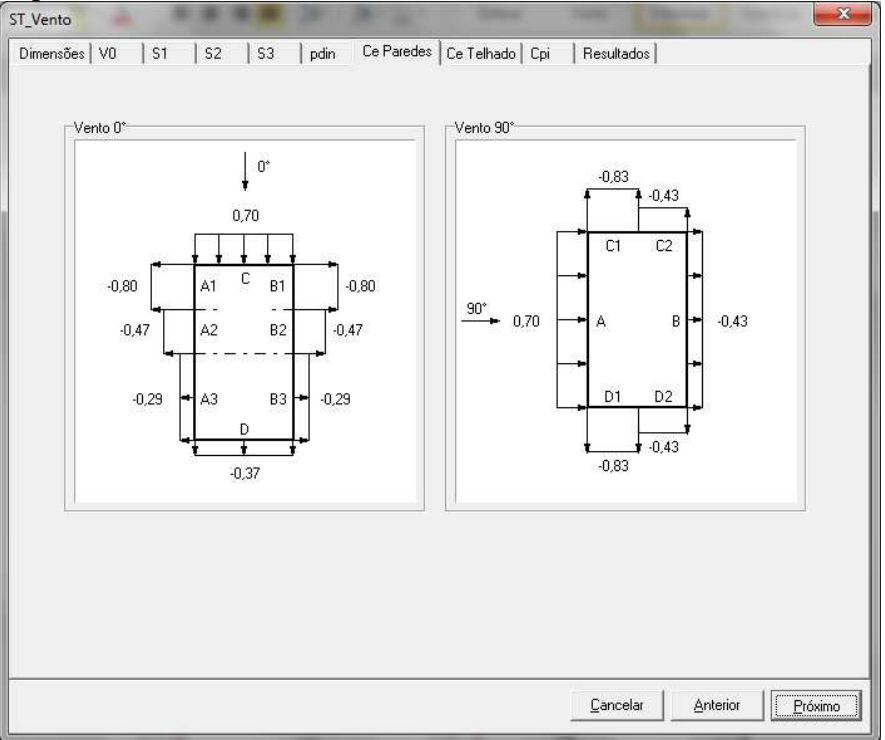

Quando a terça for de cobertura os coeficientes Ce 90º e Ce 0º serão obtidos a partir de Ce telhado:

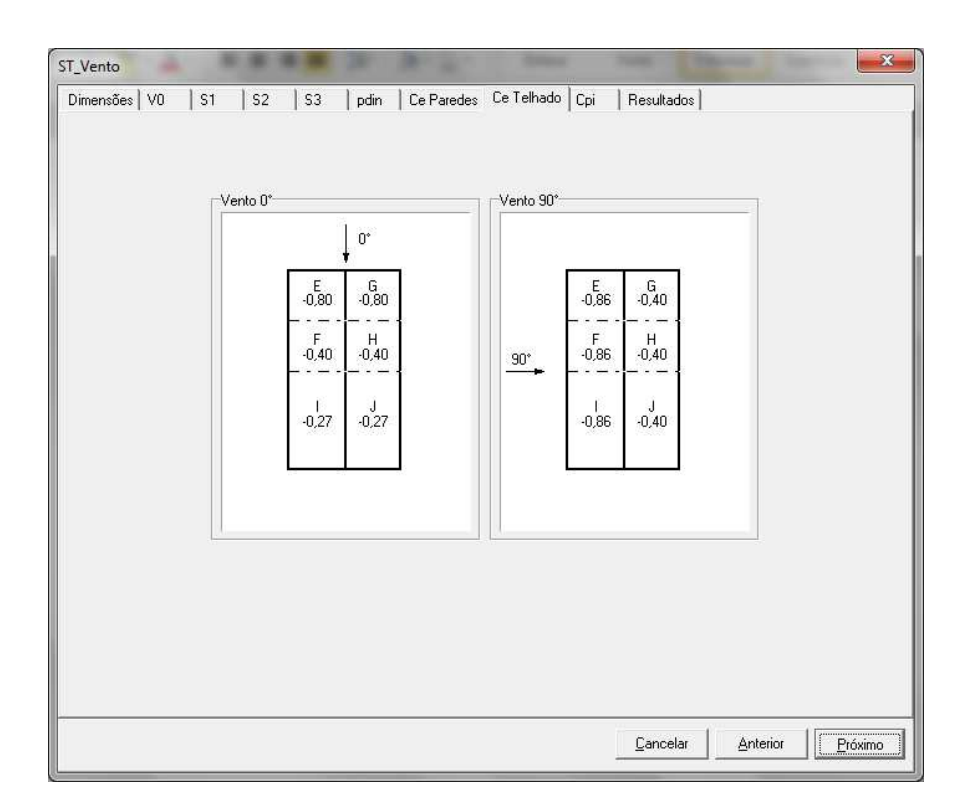

Os coeficientes de pressão interna são determinados na aba Cpi:

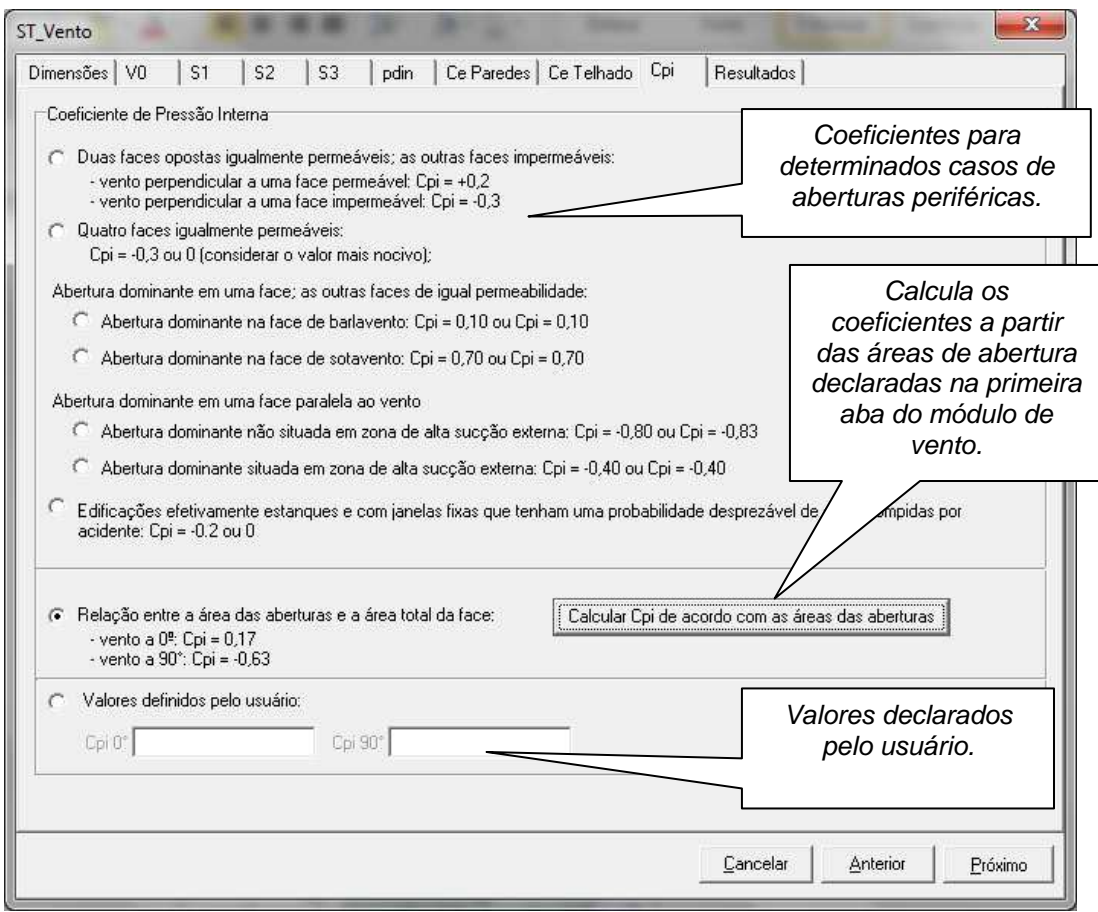

Estes resultados podem ser salvos em formato rtf e também podem ser impressos direto desta aba do módulo ST\_Vento. Também será exibido este relatório anexado ao relatório de dimensionamento da terça do **ST\_Vento**.

# **3. AÇÃO DO VENTO NA EDIFICAÇÃO**

Conforme NBR 6123:1988

#### 3.1. DETERMINAÇÃO DA PRESSÃO DINÂMICA DO VENTO

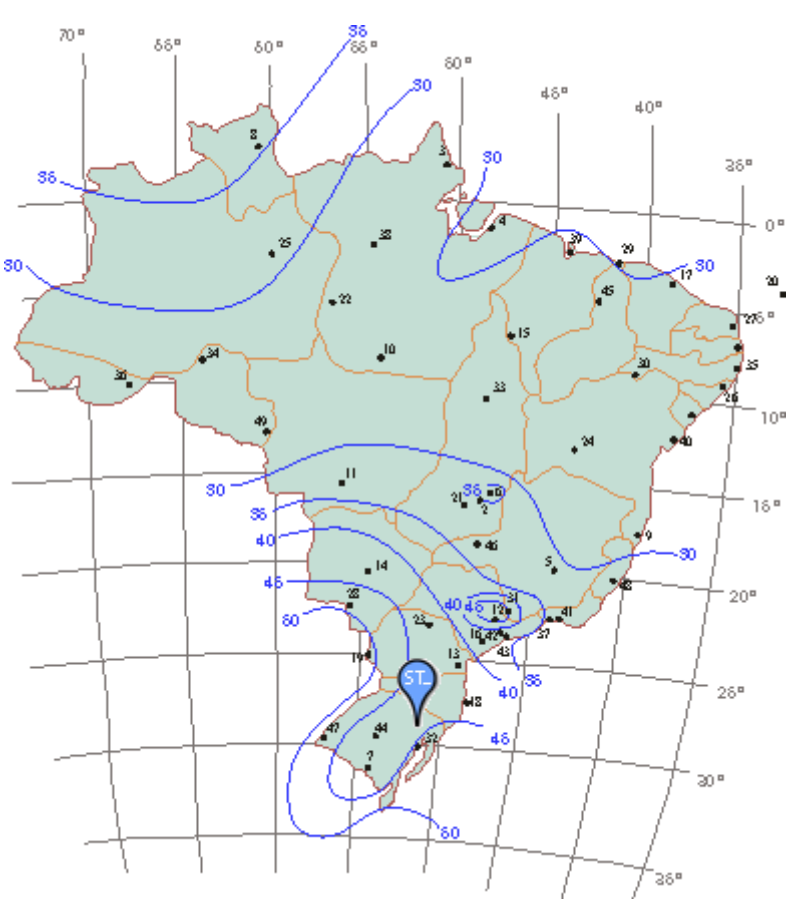

#### 3.1.1. Velocidade básica do vento

 $Vo = 45 m/s$ 

#### 3.1.2. Fator topográfico S1

$$
\mathbb{S}_1 = 1{,}00
$$

Terreno plano ou fracamente acidentado

#### 3.1.3. Fator que relaciona rugosidade, dimensões da edificação e altura sobre o terreno S2

Rugosidade do terreno: categoria III Dimensões da edificação: classe B<br>Z = 15,75 m Altura acima d Altura acima do terreno  $S_2 = 0.97$ 

#### 3.1.4. Fator estatístico S3

Edificação Grupo 3  $S_3 = 0.95$ 

#### 3.1.5. Pressão dinâmica

Vo = 45 m/s Velocidade básica do vento<br>  $V_k = V_o \cdot S_1 \cdot S_2 \cdot S_3 = 41,31 \text{ m/s}$ Velocidade característica do vento  $q = 0.613 \cdot V_k^2 =$ 106,63 kgf/m²

#### 3.2. COEFICIENTES DE FORMA EXTERNO PARA TELHADOS COM DUAS ÁGUAS EM EDIFICAÇÕES DE PLANTA RETANGULAR

Vento a 0º Vento a 90º

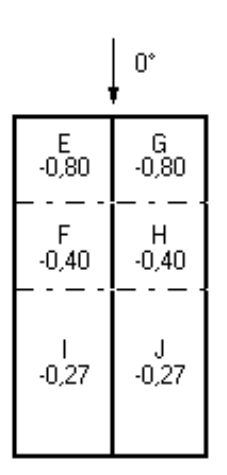

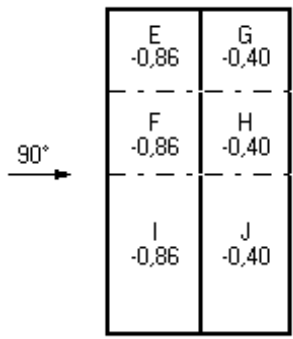

#### 3.3. COEFICIENTES DE PRESSÃO INTERNA

Relação entre a área das aberturas e a área total da face:  $-$  vento a 0°: Cpi = 0,17

- vento a  $90^{\circ}$ : Cpi = -0,63

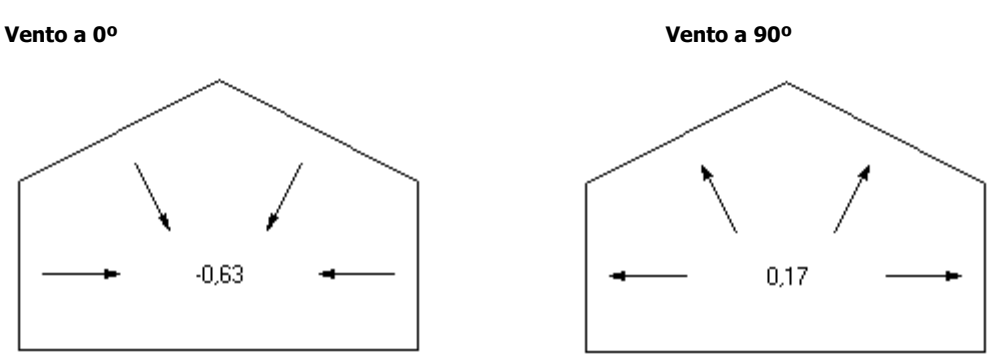

Clicando em Concluir volta-se para a janela de Carregamentos com os dados pressão dinâmica e coeficientes de vento preenchidos, conforme o que foi determinado no ST\_Vento.

O Módulo **ST\_Vento** aparece sempre que precisa-se determinar a Ação do Vento nas edificações.

No campo Pressão Dinâmica, ao clicar-se em **Determinar**, carrega-se **ST\_Vento.**  Tem-se os seguintes casos:

### No módulo **ST\_Terças:**

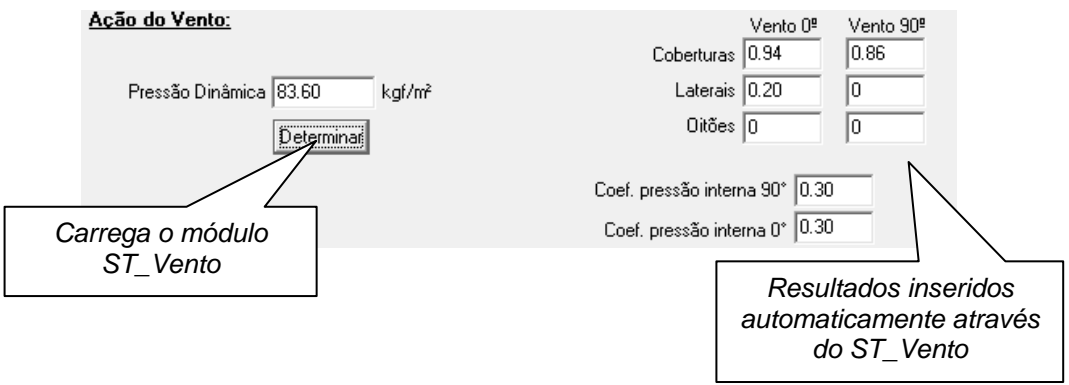

#### **No Modulador de Prédios:**

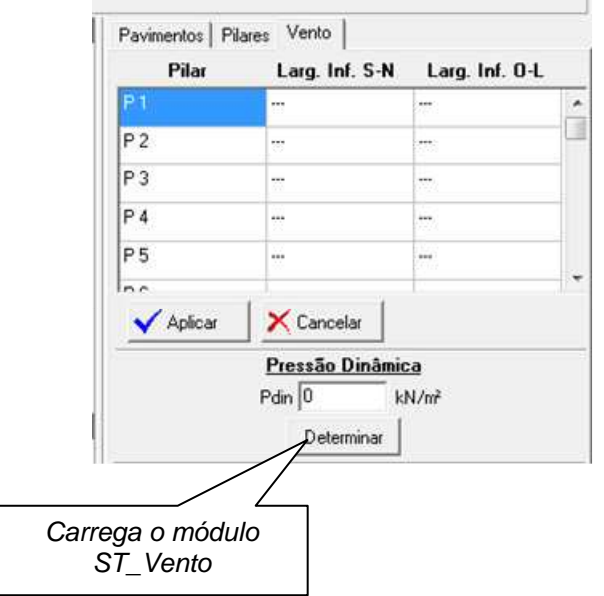

### **No Ambiente de Geração:**

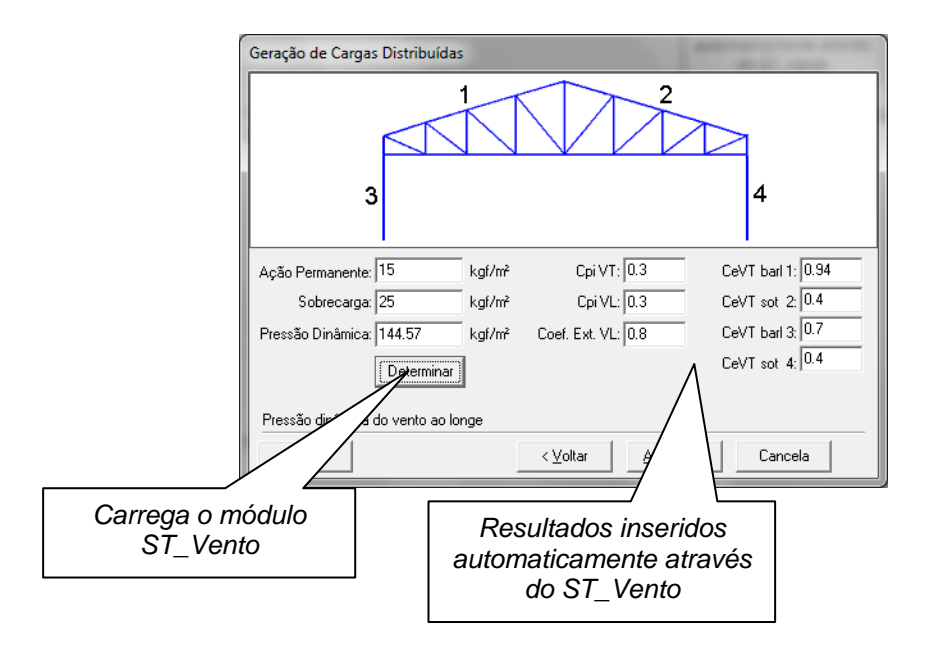